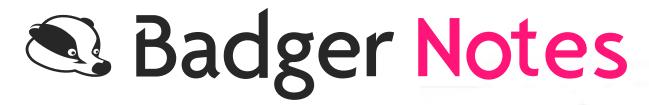

**Your Pregnancy Care Record** 

Get the app or visit the website

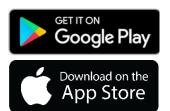

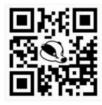

www.badgernotes.net

## Create an account

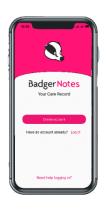

## You'll just need:

- the passphrase given to you by your midwife
- your mobile phone to receive your verification text

Used Badger Notes or Maternity Notes in the past? Add your new care record to your existing account.

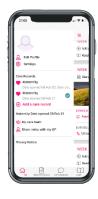

- Log in using your existing password
- Pull out the profile menu using
- Select 'Add a care record'

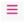

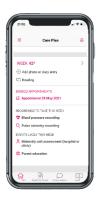

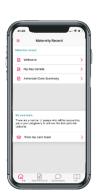

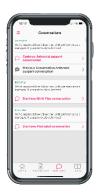

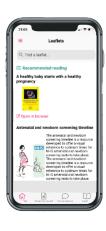

### **Care Plan**

A week by week timeline of your pregnancy

- Learn about your baby's development
- Access reading recommended by your midwife
- Learn about events likely to happen this week
- View your booked appointments
- Write a personal diary entry and add a photo
- Enter BP or pulse oximetry readings if asked to do so by your midwife

## **Maternity Record**

- View extracts of information direct from your medical record
- View the members of your care team
- Watch the 'Antenatal care summary' report grow into a chronological record of some of your key pregnancy events

#### **Conversations**

Submit your thoughts and questions about your antenatal care, birth plan and postnatal care to your midwife - she will review this with you at your next scheduled visit.

### Leaflets

View your hospital's full library of pregnancy leaflets

# Need help?

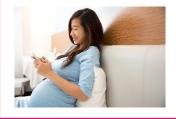

Visit <u>www.badgernotes.net/help</u> or contact your Midwife

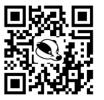